# **i モードを利用する**

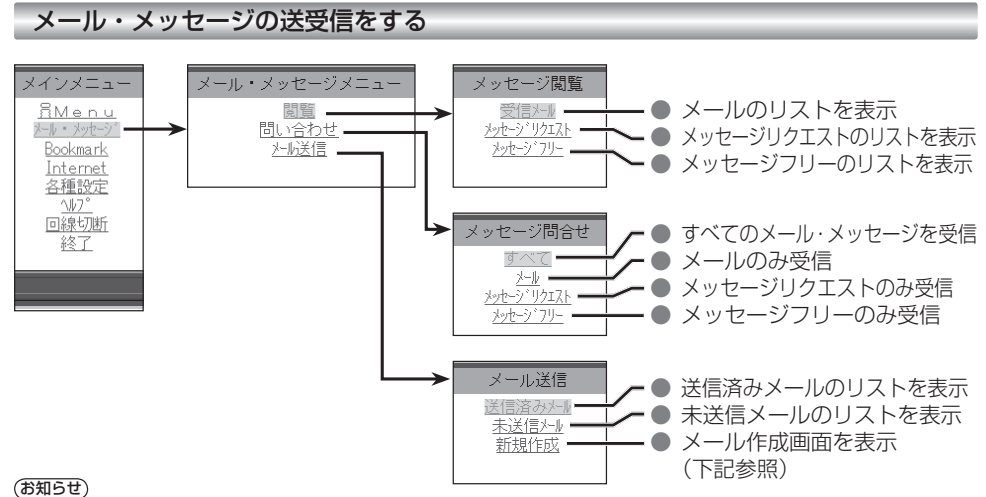

● 受信メールが 50件を超える場合や、メッセージフリー / メッセー ジリクエストが 20 件を超える場合は、古いものから自動的に削除 されます。削除したくないメール・メッセージは、ロックしてくだ

● 未読の受信メール・メッセージは自動的に削除されません。 未読の受信メールが 50 件以上ある場合や、メッセージフリー / メッ セージリクエストが 20 件ある場合は、読むか、手動で削除して ください。新着メール/メッセージが受信できない場合があります。

● 受信メールの音声読み上げは行いません。

さい。(35 ページ)

- メールを受信したあとに「センターにメールがあります」と表示 されることがあります。そのときは、もう一度メールの問い合わ せを行ってください。 (ただし、すでにすべてのメールが受信さ れていることもあります。)
- ●送信済みメール・未送信メールの合計が40通ある場合は、メー ルの新規作成ができません。そのときは不要な送信済みメール・ 未送信メールを削除してください。
- 受信メールは、50件まで、メッセージフリー / メッセージリク エストは、それぞれ 20 件まで保存されます。

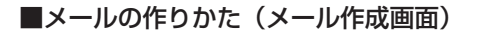

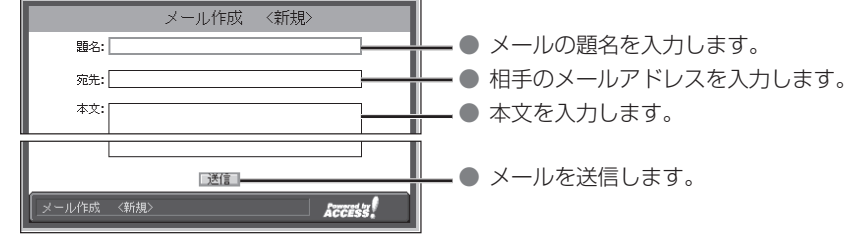

#### ● サブメニューについて

メール作成画面表示中にレジンを押すと、サブメニューが表示されます。

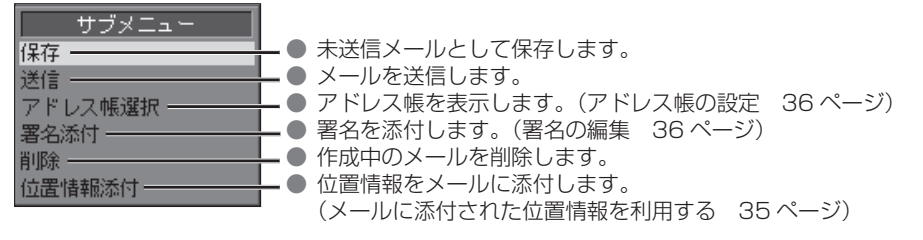

### ■受信メールを読む

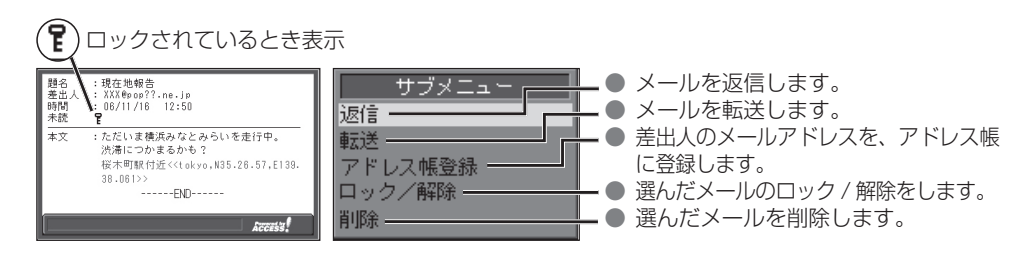

#### メールに添付された位置情報を利用する

現在地・目的地などの位置情報をメールに添付して送信したり、受信したメールに添付された位置 情報から地図を表示させることができます。

- 自分の現在地を相手に知らせたいときや、相手の現在地を知りたいときなどに便利です。
- i モードで位置情報を利用するには、送信側・受信側とも、モバイルコミュニケーションユニット「CY-CM200D: 生産完了 /CY-HCM200D:生産完了」が必要です。(「CY-CM100D:生産完了」では利用できません。)

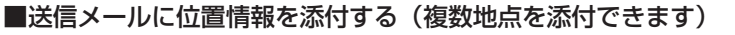

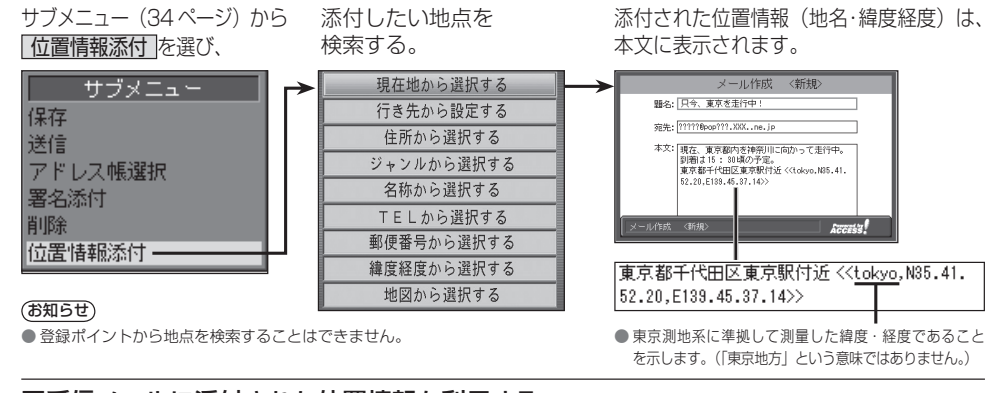

## ■受信メールに添付された位置情報を利用する

メールを表示させ(34 ページ) 決定 を押す。 題差時続 18左前盤生 - + % 1.1L + 0.1 K El<br>- VV Y & \_ \_ \_ 0.0 \_ \_ \_ . одерцить не.jp<br>: 06/11/16 - 12:50 ု့  $\overline{+}$ こただいま構造みなどみらいをま行中、 たたいよ気がかるこの<br>渋滞につかまるかも? 桜木町駅付近<<tokyo,N35.26.57,E139. 38,081>3 ------FND-----

桜木町駅付近<<tokyo,N35.26.57,E139.  $38.061$ 

位置情報をもとに、地図が表示されます。

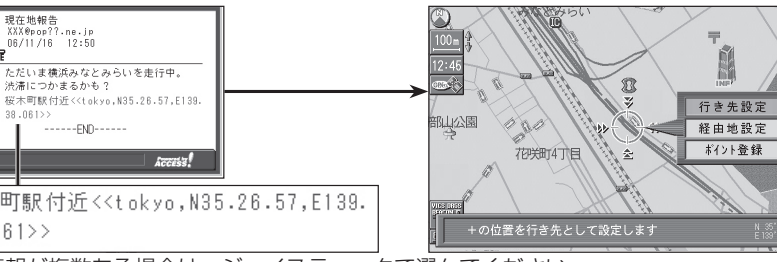

位置情報が複数ある場合は、ジョイスティックで選んでください。